Naučite se, kako iskati, dodajati in odstranjevati izdelke iz svojega mesečnega naročila v programu LRP

To lahko naredite na dva načina.

- 1. Neposredno prek svojega naročila v programu LRP
- 2. Z dodajanjem izdelkov v svojo košarico

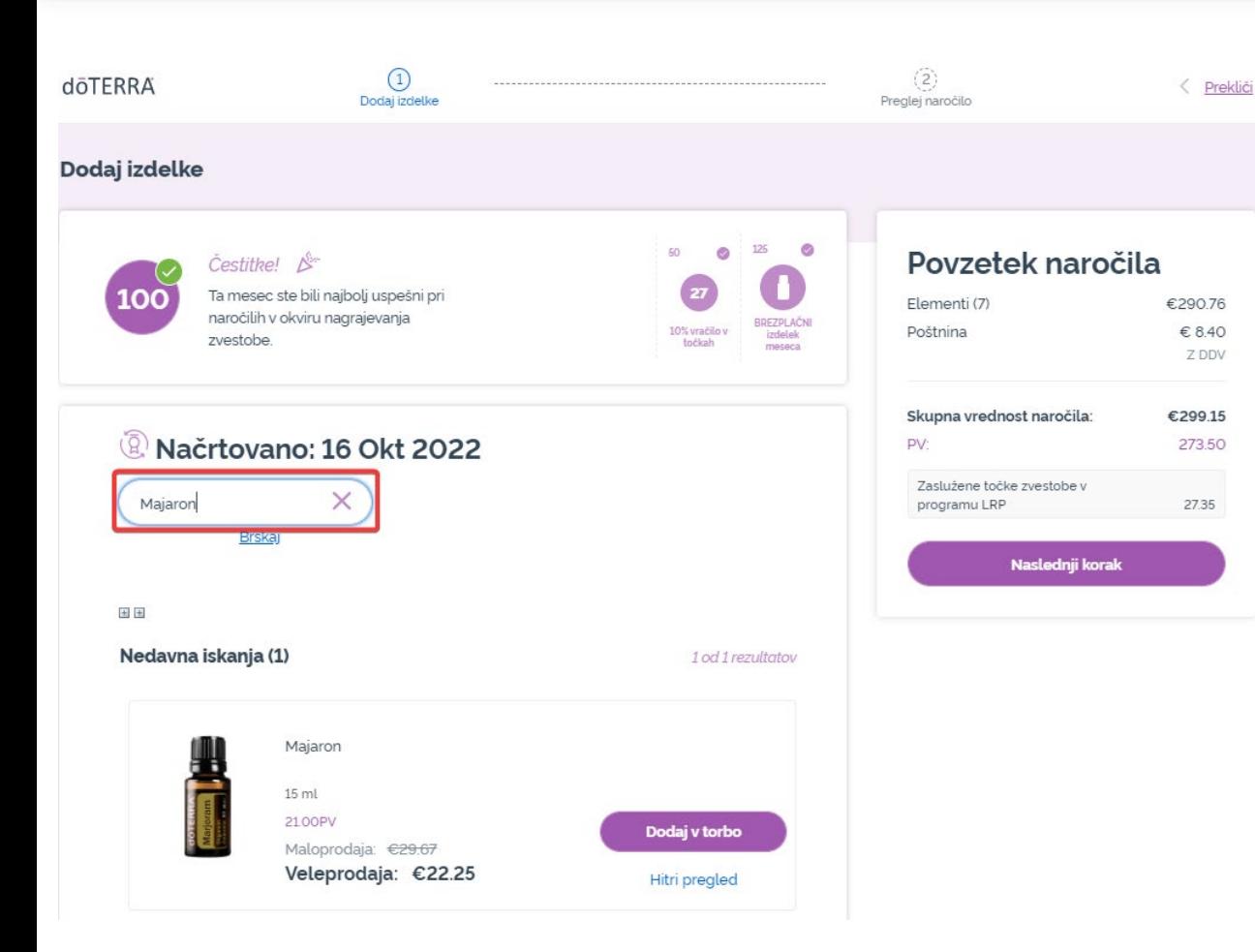

 $\mathcal{L} = \{1,2,3\}$ 

## Izdelke lahko dodate tako, da ime posameznega izdelka vpišete v **iskalno vrstico**.

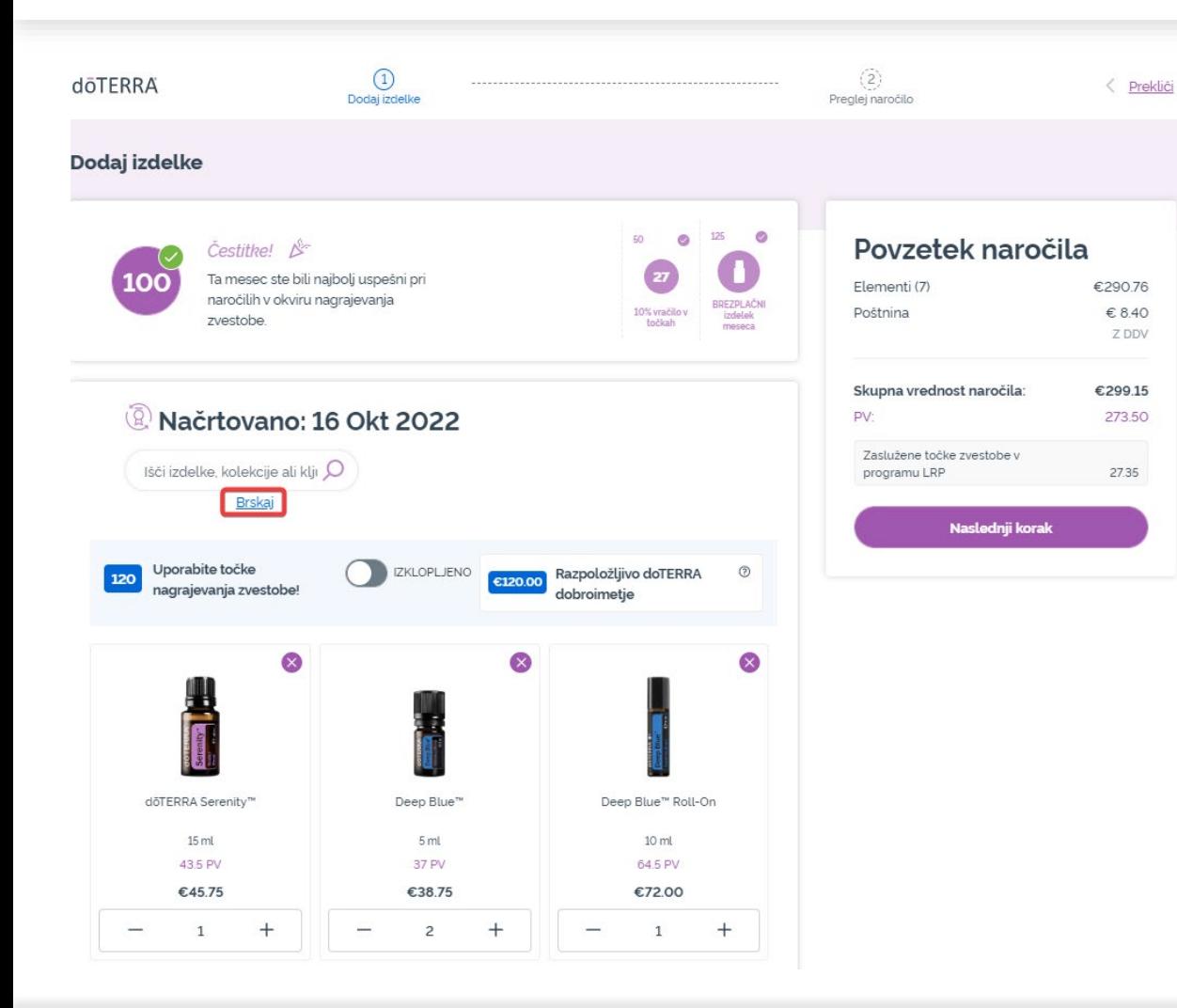

 $\mathcal{L} = \{1,2,3\}$ 

## Ali za brskanje po vseh izdelkih dōTERRA Europe preprosto kliknite »**Brskaj**«

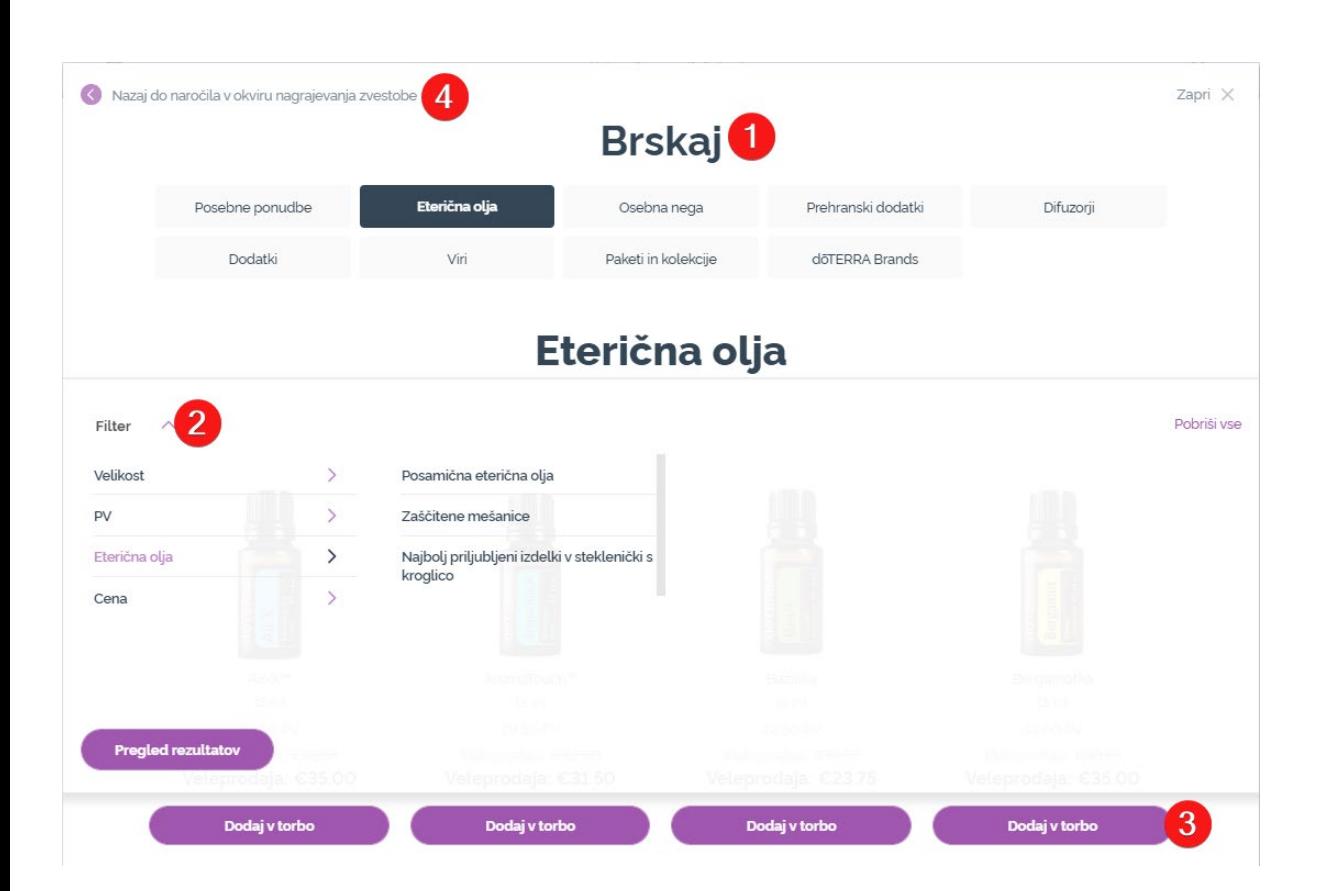

1) Pri **brskanju med izdelki** lahko iskanje filtrirate po kategorijah izdelkov (npr. eterična olja, osebna nega).

2) Razvrstite izdelke po podkategorijah s pomočjo filtra.

3) Dodajte želene izdelke s klikom »Dodaj k naročilu v programu LRP«.

4) Po končanem dodajanju izdelkov kliknite »Poj<u>di</u> nazaj na naročilo v programu LRP«.

## Količino izdelkov lahko prilagajate s pomočjo ikon »-/+«.

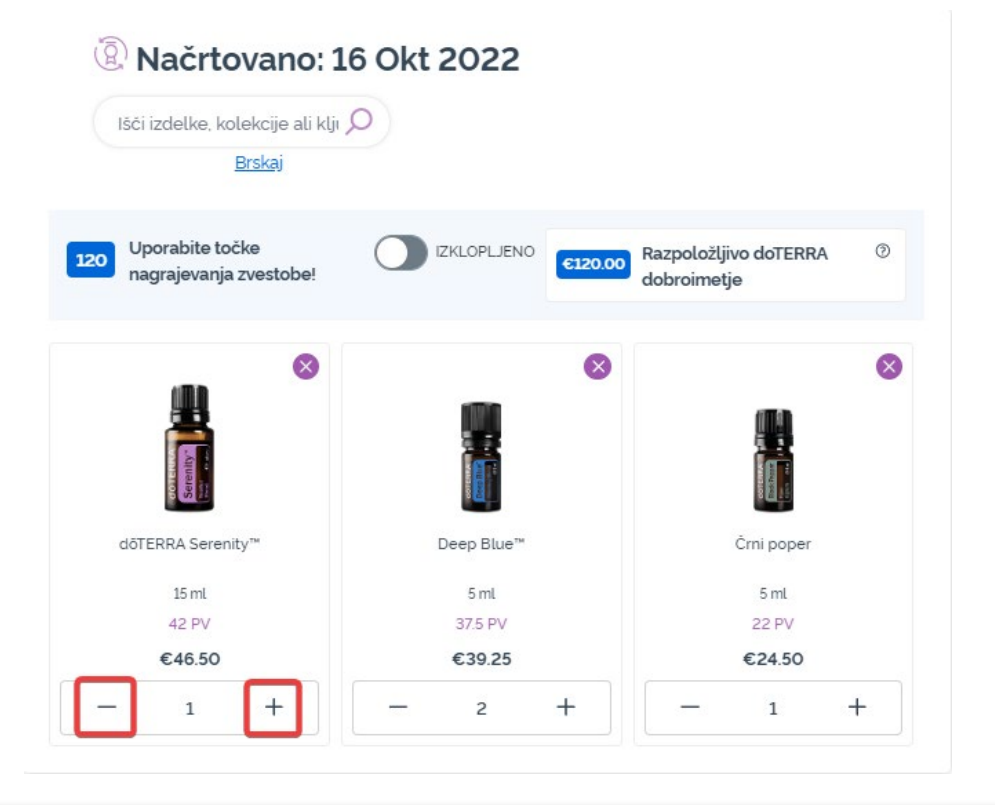

 $\mathbb{R}^{n\times n}$  .

## Za odstranitev izdelka kliknite  $>>$  $X<<$

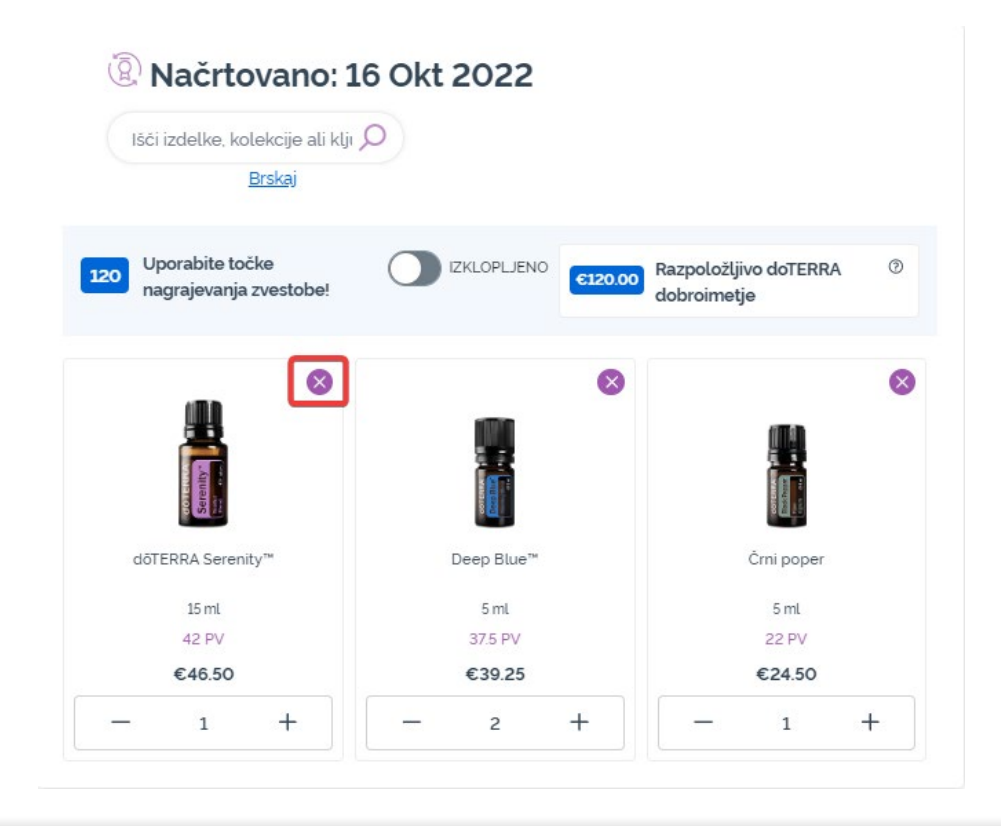

Ko dokončate upravljanje izdelkov v svojem mesečnem naročilu v programu LRP, izberite »Naslednji korak« in nato »Obdelaj zdaj« ali pa shranite spremembe z izbiro obdelave na predviden datum obdelave.

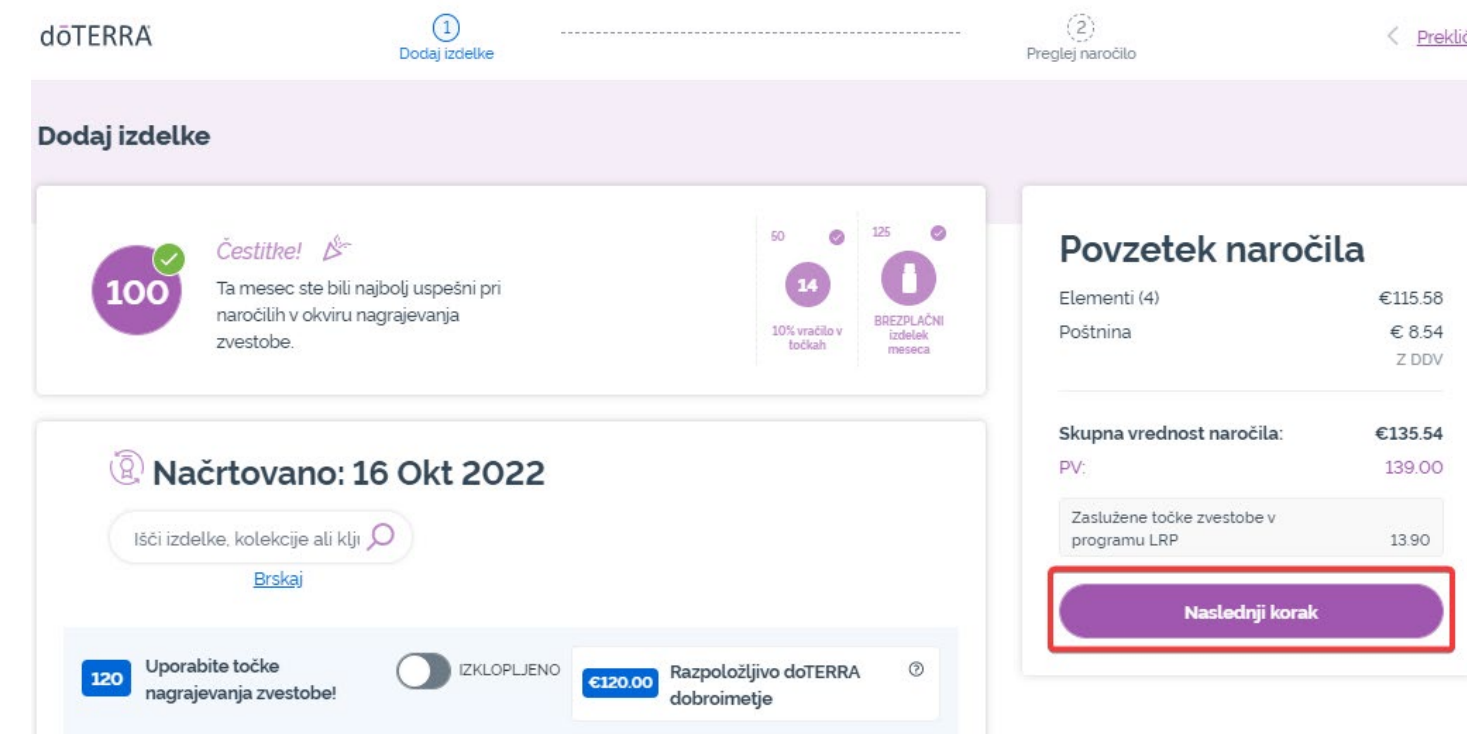

#### Povzetek naročila

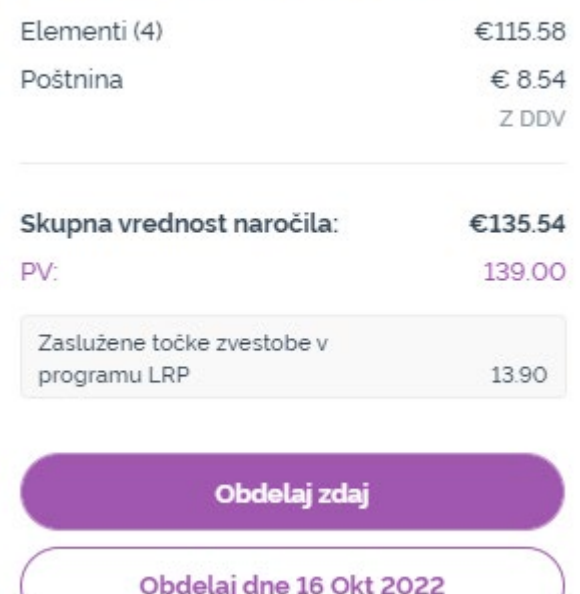

Dodajte izdelke, ki jih želite dodati svojemu mesečnemu naročilu v programu LRP, v svojo košarico.

To lahko naredite na dva načina.

- 1. Uporabite funkcijo **iskanja**
- **2. Pobrskajte** po kategorijah izdelkov

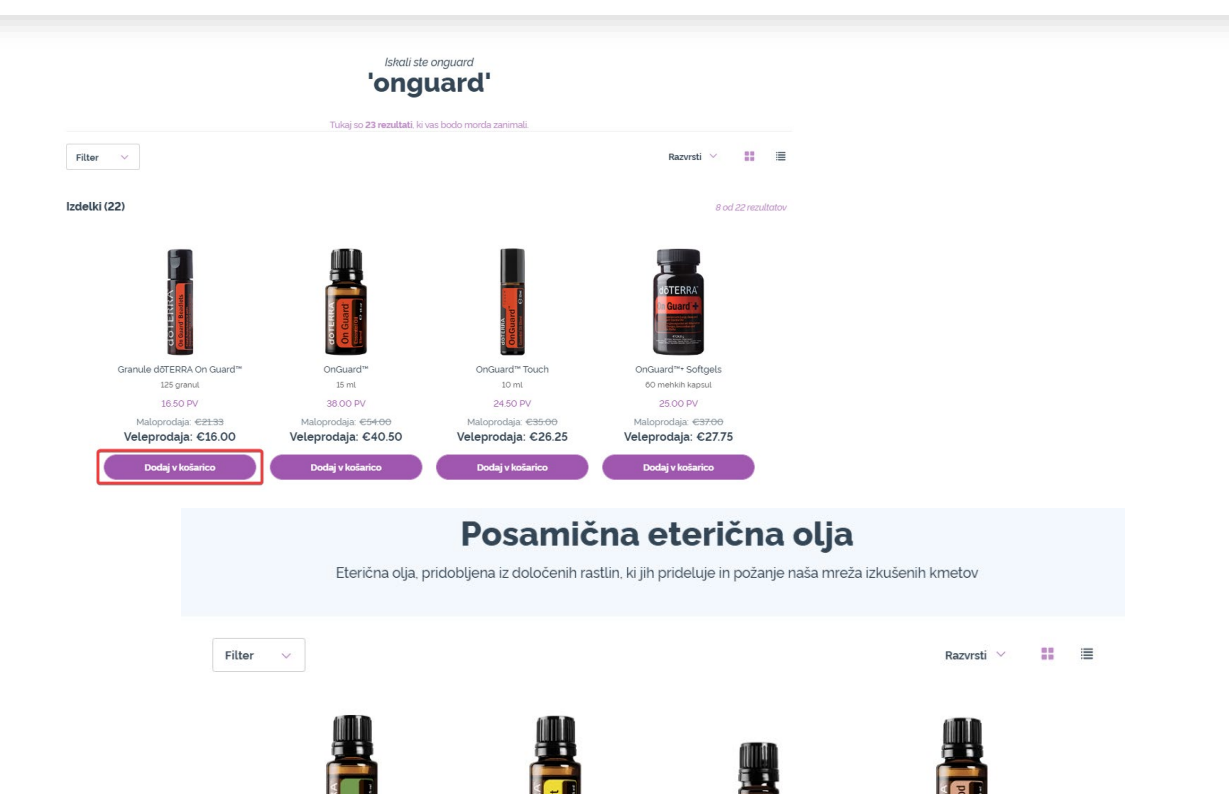

Bergamotk

15 ml

33.00 PV

Maloprodaia: @46.67

Veleprodaja: €35.00

Dodaj v košari

15 ml

22.50 PV

Maloprodaia: @316

Veleprodaja: €23.75

Brinove jagod

5 ml

21.50 PV

Maloprodaia: <del>@30.06</del>

Veleprodaja: €22.50

Dodaj v košari

### dōTERRA EUROPE

 $15 \text{ ml}$ 

14.50 PV

Maloprodaia: €<del>20.6</del>

/eleprodaja: €15.50

Ko ste vse želene izdelke dodali v svojo košarico, se z miškinim kazalcem premaknite na ikono v zgornjem desnem kotu strani in kliknite »Oglej si košarico«.

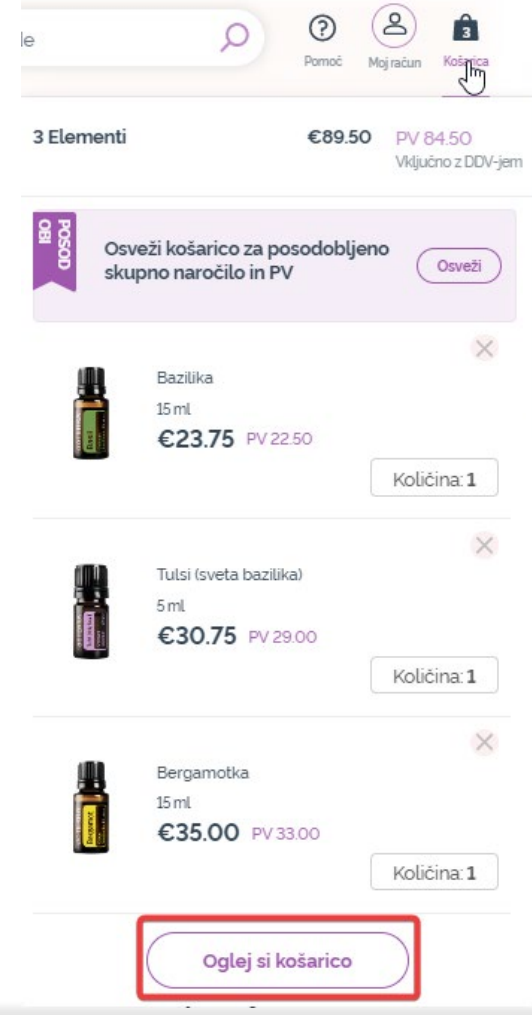

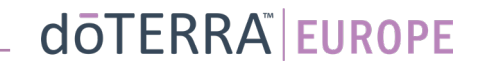

## V svoji košarici kliknite vijoličasti gumb »Dodaj« v razdelku » Moje naročilo v programu LRP«.

#### Povzetek naročila

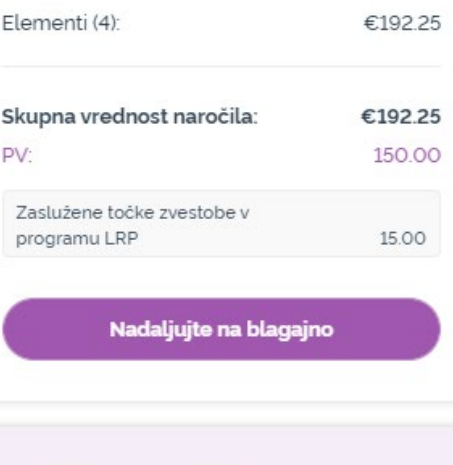

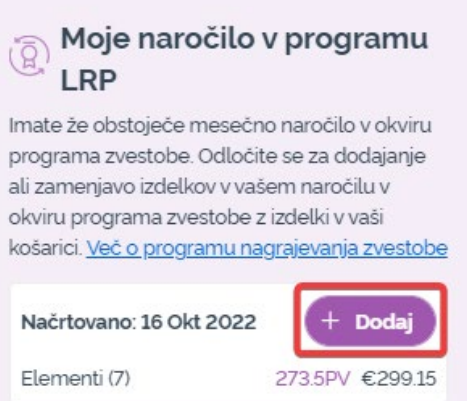

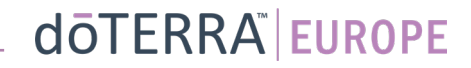

## V pojavnem oknu izberite »Dodaj« ali »Zamenjaj«.

- **Dodaj:** Izdelki v vaši košarici bodo dodani v vaše obstoječe mesečno naročilo v programu LRP.
- **Zamenjaj:** S tem bodo odstranjeni vsi izdelki, trenutno zajeti v vašem mesečnem naročilu v programu LRP, in zamenjani z izdelki v vaši košarici.

#### Želite spremeniti vaše mesečno naročilo v okviru programa zvestobe?

Izberite, ali želite izdelke iz vaše košarice dodati k vašemu mesečnemu naročilu v okviru programa zvestobe, ali želite obstoječe izdelke vašega naročila v okviru programa zvestobe zamenjati z izdelki v vaši košarici.

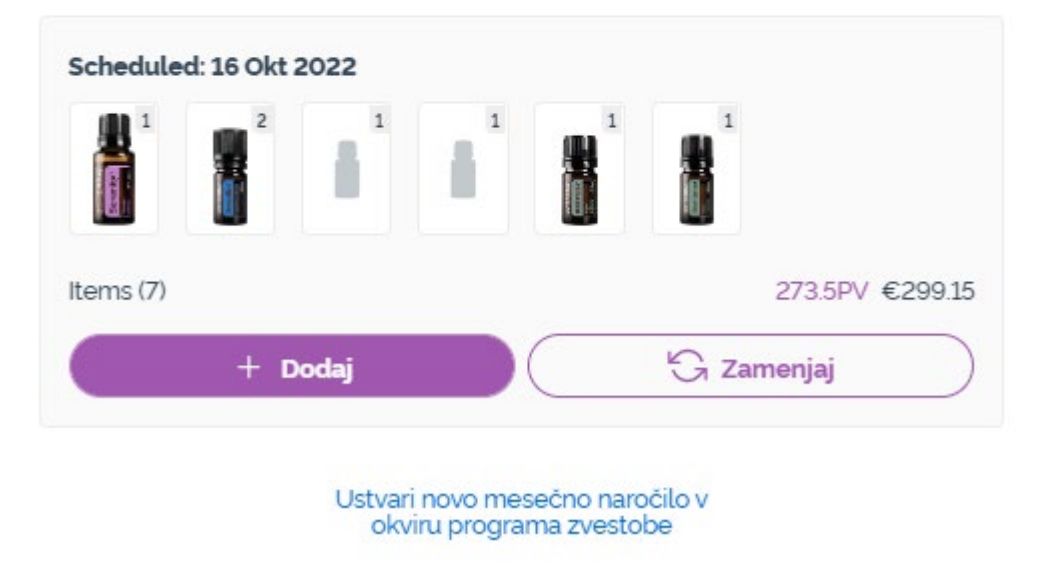

 $\times$ 

#### Spremembe shranite.

Ko dokončate upravljanje izdelkov v svojem mesečnem naročilu v programu LRP, izberite »Naslednji korak« in nato »Obdelaj zdaj« ali pa shranite spremembe z izbiro obdelave na predviden datum obdelave.

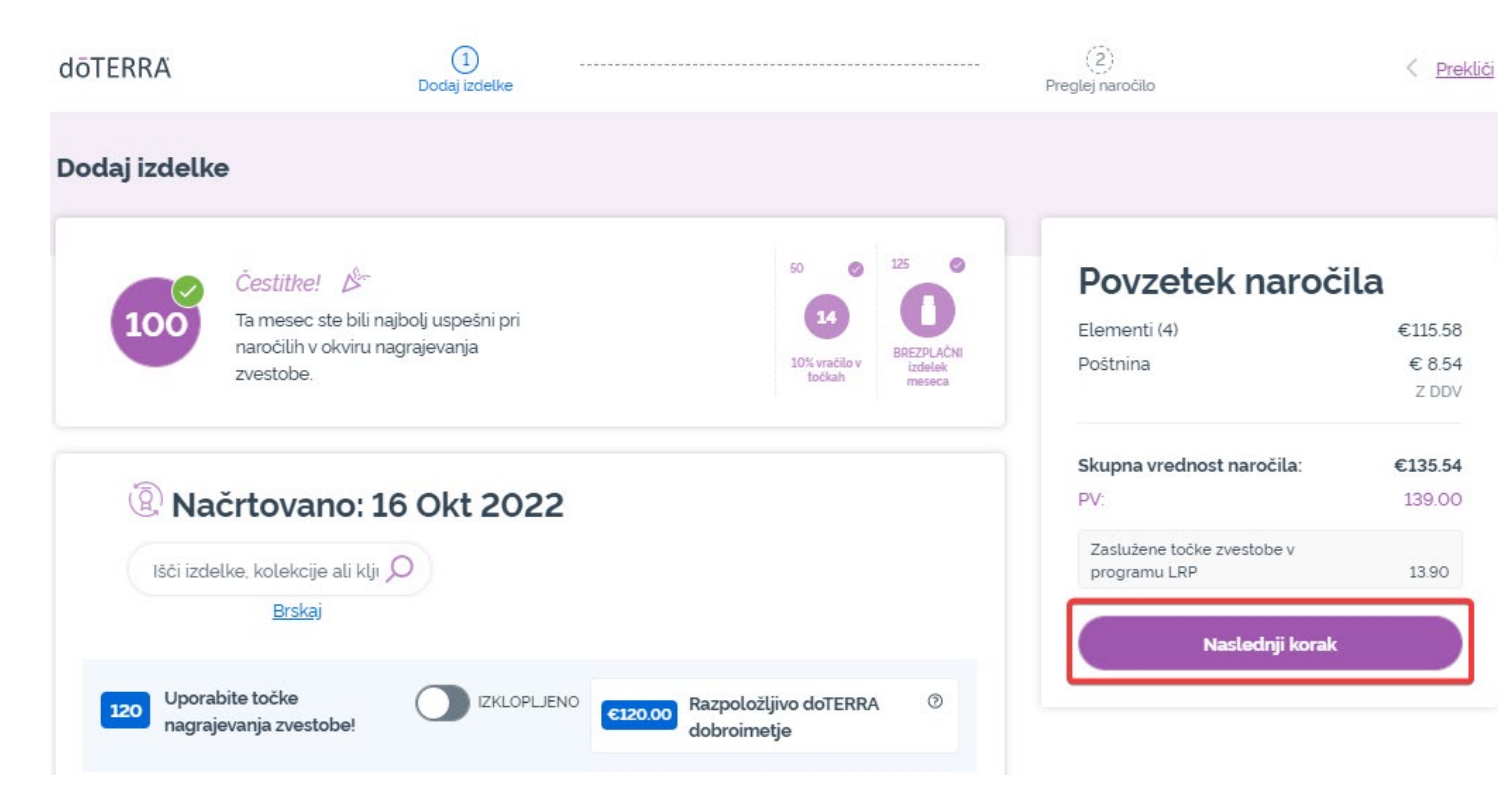

#### Povzetek naročila

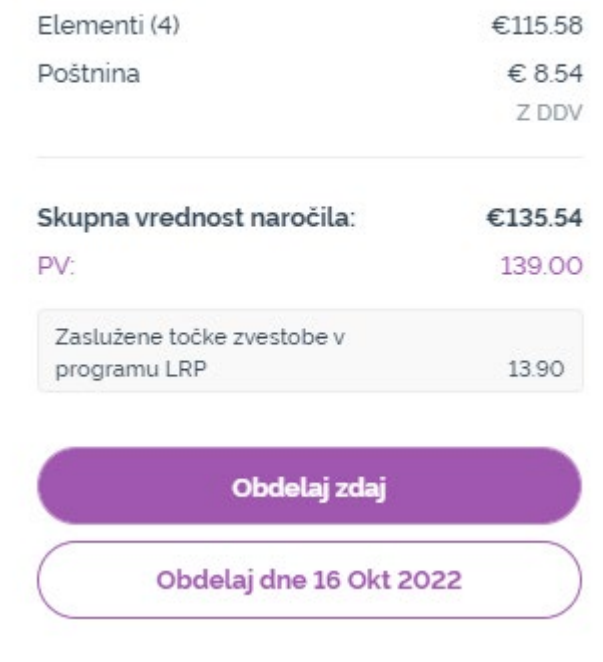